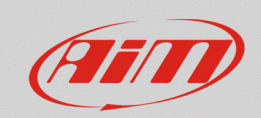

## "Tracks" section – Track missing from Race Studio 3

## **Question:**

How can I obtain my session lap times, if the circuit will race on is not present in Race Studio 3 "Tracks" section database?

## **Answer:**

If the circuit on which you have to race is not present into the "Tracks" section list of Race Studio 3, it is possible to get lap times defining the start/finish line geographic coordinates only, proceeding in the way explained below:

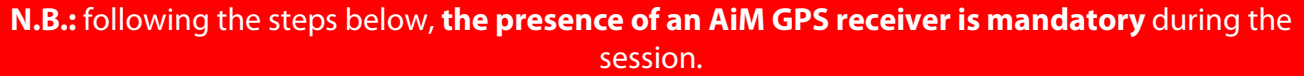

• open Race Studio 3, connect your device and enter the Tracks section ( $\mathbb{B}$ ). To create a new track, press "New" (following picture).

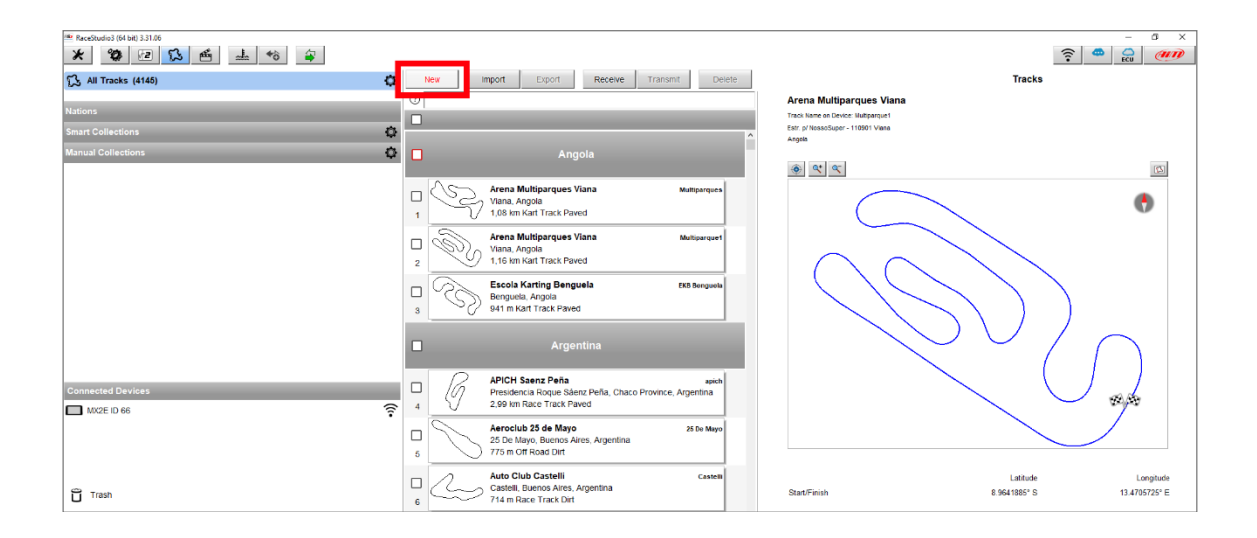

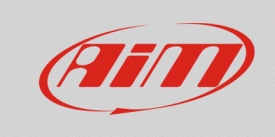

• after details have been added (track name, track name for device, nation…; following image) and "Circuit Type" and "Road Surface" type have been specified (these information are useful when searching filters are applied in the section), the start finish line geographic coordinates must be specified, typing them in the Start/Finish "Latitude" and "Longitude" fields (red box), so that the device can detect each lap time when crossing that point, thanks to the GPS receiver.

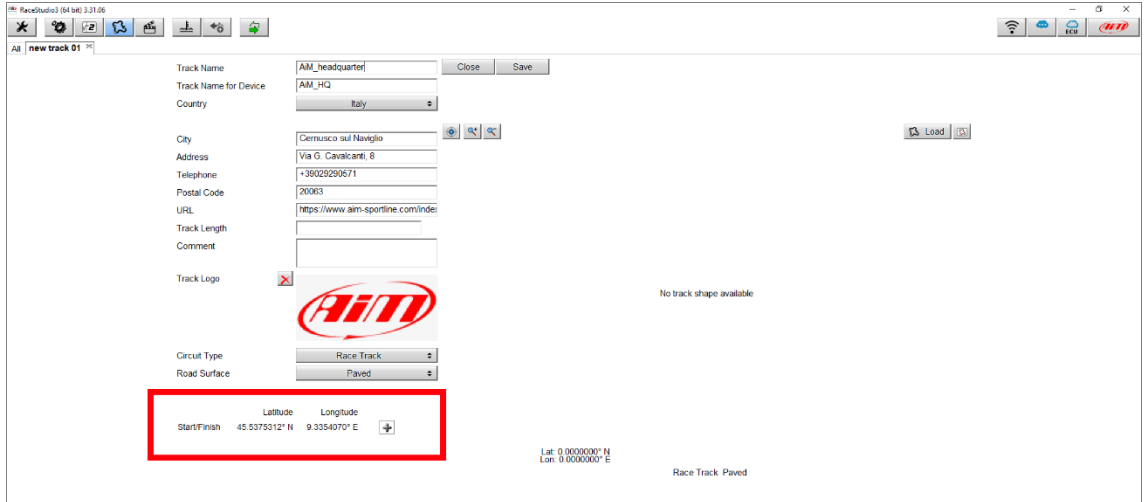

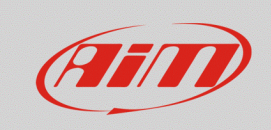

• When these operations are done, press "Save" to save the new track, that will be added to Race Studio 3 "Tracks" list (labelled as "user"; following picture).

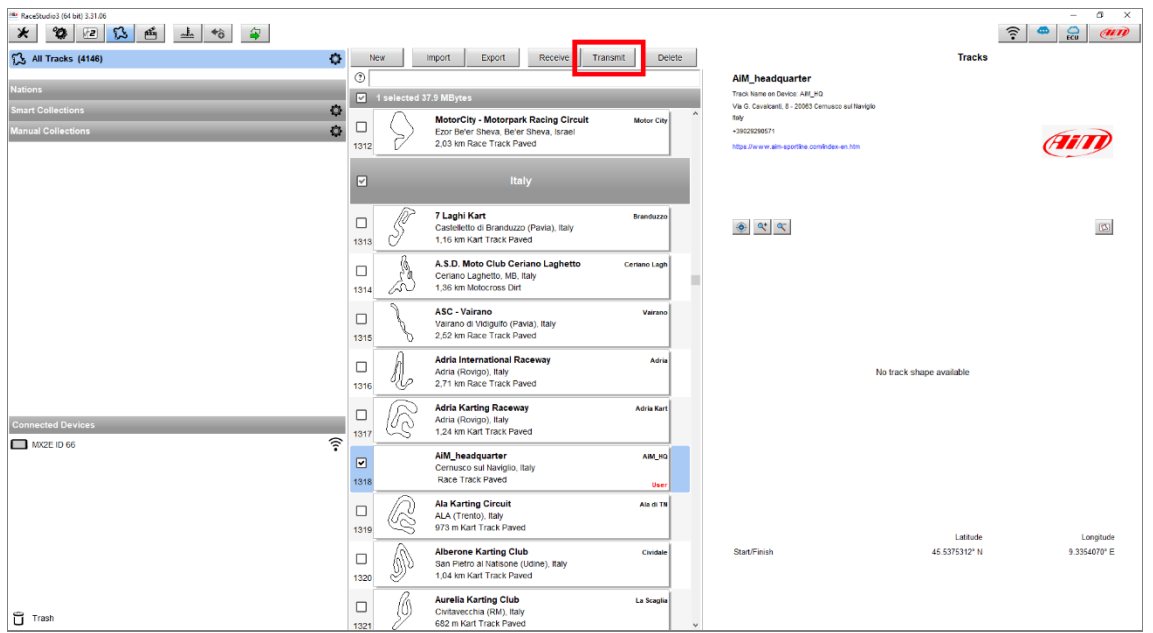

Pressing "Transmit" button (red box; image below), the new track will be transmitted to the device and it will be possible to sample each lap time.